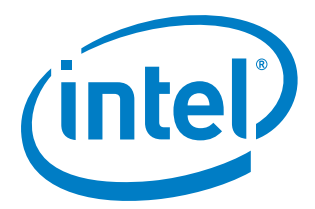

# Intel® Distribution for Python\* 2018

*Release Notes*

15 May 2018

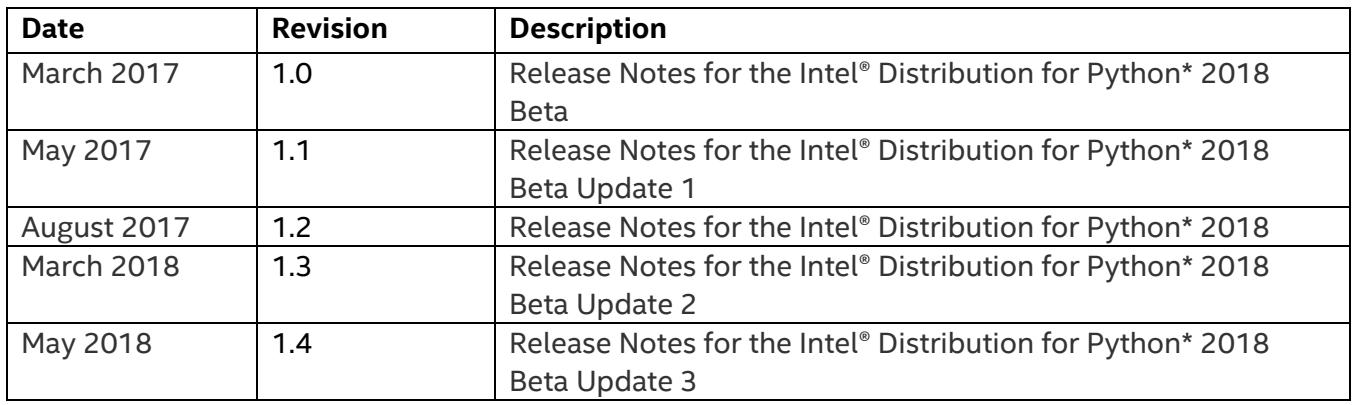

## **Version History/Revision History**

## **Intended Audience**

The target audience for the release notes are software developers and end users of the Intel Distribution for Python\* 2018.

## **Customer Support**

For technical support, including answers to questions not addressed in this document, visit the technical support forum at <https://software.intel.com/en-us/forums/intel-distribution-for-python> or email Intel Corporation at **scripting@intel.com**.

# **Contents**

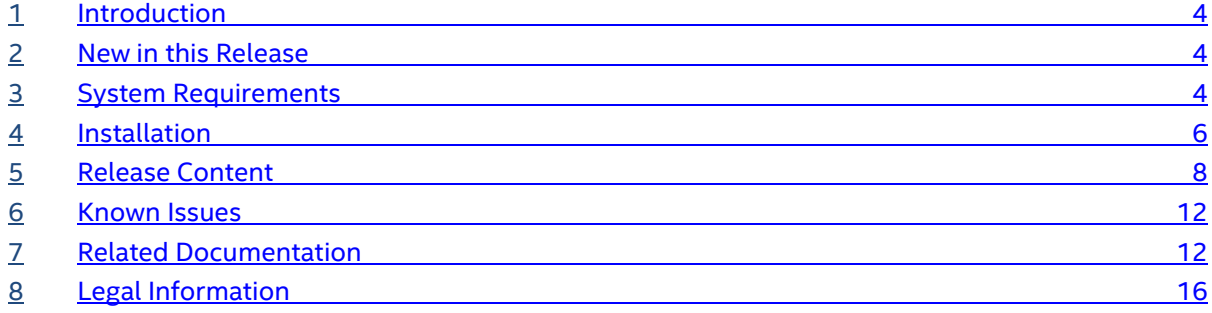

# **1 Introduction**

The Python\* programming language is an open source programming language with increasing adoption by developers across many application domains and a large ecosystem of available free packages. In particular, the packages commonly used for numerical and scientific computation, called the  $SciPy$  stack, are very popular and heavily used.

Intel® Distribution for Python\* is a binary distribution of Python interpreter and commonly used packages for computation and data intensive domains, such as scientific and engineering computing, big data, and data science. The product supports Python 2 and 3 for Windows, Linux, and macOS. The product simplifies Python installation by providing packages in a binary form so that everything is preconfigured and no compilation tools are needed, as well as contains all the dependences for running on popular OS platforms. Python packages have been accelerated with Intel® Performance Libraries, including [Intel® Math Kernel Library \(Intel® MKL\),](https://software.intel.com/en-us/intel-mkl) Intel® Threading Building Blocks (Intel® [TBB\),](https://software.intel.com/en-us/intel-tbb) [Intel® Integrated Performance Primitives \(Intel® IPP\),](https://software.intel.com/en-us/intel-ipp) and Intel® Data Analytics Acceleration [Library \(Intel® DAAL\).](https://software.intel.com/en-us/daal) The packages have been optimized to take advantage of parallelism through the use of threading, multiple nodes, and vectorization.

This document provides system requirements and installation instructions and lists issues and limitations.

To learn more about this product, see:

- New features in th[e New in this Release](#page-3-0) section below, or in the product help.
- Reference documentation in the [Related Documentation](#page-11-0) section below
- Installation instructions in the [Installing this Release](#page-5-0) section below

## <span id="page-3-0"></span>**2 New in this Release**

### **2.1 Intel Distribution for Python 2018**

• Modules that have been added or updated are marked with an asterisk under Release **[Content](#page-7-0)** 

## **3 System Requirements**

The Intel® Distribution for Python\* supports the Intel® 64 architecture. For a complete explanation of this architecture name please read the following article:

[Intel Architecture Platform Terminology for Development Tools.](https://software.intel.com/en-us/articles/intel-architecture-platform-terminology-for-development-tools)

The lists below pertain only to the system requirements necessary to support application development with Intel® Distribution for Python\*. If you are using Cython\*, please review the documentation for your compiler (GCC\*, Microsoft Visual Studio\*, or Intel® Compiler) to determine the minimum hardware and software requirements.

## **Minimum System Requirements**

- A system based on an Intel 64 architecture processor supporting the Intel® Streaming SIMD Extensions 4.2 (Intel® SSE4.2) instructions (or compatible non-Intel processor). **NOTE**:
	- $\circ$  Incompatible or proprietary instructions in non-Intel processors may cause the analysis capabilities of this product to function incorrectly. Any attempt to analyze code not supported by Intel<sup>®</sup> processors may lead to failures in this product.
	- $\circ$  For the best experience, a multi-core or multiprocessor system is recommended.
- 2GB free disk space for all product features and all architectures
- Supported operating systems:
	- o Windows 10\*
	- o Windows 8\*
	- o Windows 8.1\*
	- o Windows 7\*

**Note:** SP1 is required for use of Intel® Advanced Vector Extensions (Intel® AVX)

- o Windows Server\* 2008 R2 SP1 and SP2
- o Windows HPC Server 2008 R2
- o Windows Server\* 2012
- o Windows Server\* 2016
- o Red Hat\* Enterprise Linux\* 6
- o Red Hat\* Enterprise Linux\* 7
- o Fedora\* core 25
- o Fedora\* core 26
- o SUSE Linux Enterprise Server\* 11
- o SUSE Linux Enterprise Server\* 12
- o Debian\* GNU/Linux 8
- o Debian\* GNU/Linux 9
- o Ubuntu\* 14.04 LTS
- o Ubuntu\* 16.04 LTS
- o Ubuntu\* 17.04
- o macOS\* 10.12
- o macOS\* 10.13

**Note:** Intel® Distribution for Python\* is expected to work on many more Linux distributions as well. Let us know if you have trouble with the distribution you use.

#### **External Dependencies**

For **Windows\***: None

For **Linux\***: glibc 2.12 or higher.

For **macOS**\*: None.

## **4 Installation**

<span id="page-5-0"></span>To download the Intel® Distribution for Python\* 2018 as a standalone product, visit [https://software.intel.com/en-us/python-distribution.](https://software.intel.com/en-us/python-distribution)

**NOTE for Intel® Parallel Studio XE customers**: Installation of the Intel® Distribution for Python\* is a separate process. During installation of the Intel® Parallel Studio XE 2018, you are prompted to download the Intel Distribution for Python\*. If you choose to download the Intel Distribution for Python\* at a later time, visit the Intel® Registration Center and log in using the credentials you entered during registration. The Intel Distribution for Python\* is available as a direct download from the home page after login.

### **Installing this Release**

The Intel Distribution for Python\* is compatible with the Conda\* package management tool. All modules included in the distribution are initially installed into the root Conda\* environment.

#### On **Windows\***:

- 1. Download the executable file for Intel Distribution for Python\* and double-click it to begin the installation.
- 2. When the installation completes, activate your root Intel® python conda environment:
	- To modify only your current command shell, use the following command:
		- o <install>\Scripts\activate

#### On **Linux\*:**

- 1. Choose the installation path. **NOTE**: If you do not have root access, you must install the Intel Distribution for Python\* somewhere within your home directory.
- 2. Extract the contents using the following command:

tar -xvzf <filename>

3. Run the install.sh script and follow the installer prompts.

- 4. When the installation completes, activate your root Intel® python conda environment:
	- To modify only your current shell, use the following commands:
		- o source bin/activate root
	- To modify all future logins, do one of the following:
		- $\circ$  Add "source bin/activate root" to your .bashrc (bash) or other logon script.
		- o Manually add the <install>/bin directory to your PATH.
	- Use the following command to ensure your environment points to the Intel® Distribution for Python\*:

run "which python"

#### On **macOS**:

- 1. Download the Intel Distribution for Python\* and extract the intelpython<2|3>-<version>.tgz file to your desktop.
- 2. Double-click the intelpython icon to begin installation and follow the installer prompts.
- 5. When the installation completes, activate your root Intel® python conda environment:
	- To modify only your current shell, use the following commands:
		- o source bin/activate root
	- To modify all future logins, do one of the following:
		- o Add "source bin/activate root" to your .bashrc (bash) or other logon script.
		- o Manually add the <install>/bin directory to your PATH.
	- Use the following command to ensure your environment points to the Intel® Distribution for Python\*:

run "which python"

**Default Installation Folders**

On **Windows**\*: C:\IntelPython<2|3>

On **Linux**\* or **macOS\***: /opt/intel/intelpython<2|3>

## **Changing, Updating, or Removing the Product**

On **Windows**\*: Open Programs and Features, right-click Intel Distribution for Python\* 2.7/3.6, and click uninstall.

On **Linux**\* or **macOS\***: Delete the installation directory and remove additions to your PATH.

You can also use the Conda\* package management tool to update individual modules. You can find the Conda\* tool in the bin directory on Linux\*/ macOS\* or in the Scripts directory on Windows\*. Use these commands to do the following with the Conda\* tool:

- To install a new module: conda install <module name>
- To update an existing module: conda update <module name>
- To remove an existing module: conda remove <module name>

## <span id="page-7-0"></span>**5 Release Content**

Intel Distribution for Python\* complies with the SciPy Stack 1.0 specification [http://www.scipy.org/stackspec.html.](http://www.scipy.org/stackspec.html) (New\*, Updated\*\*)

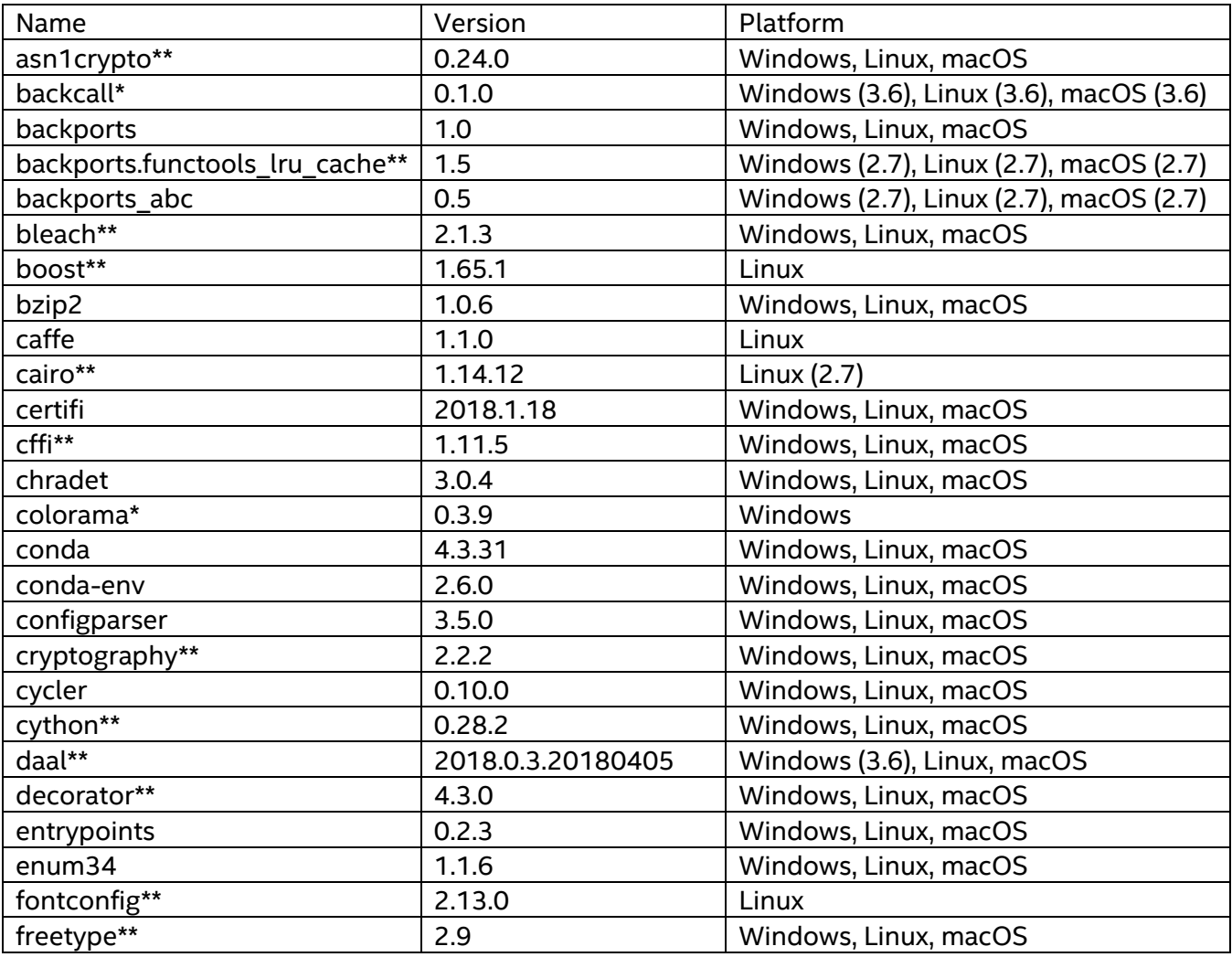

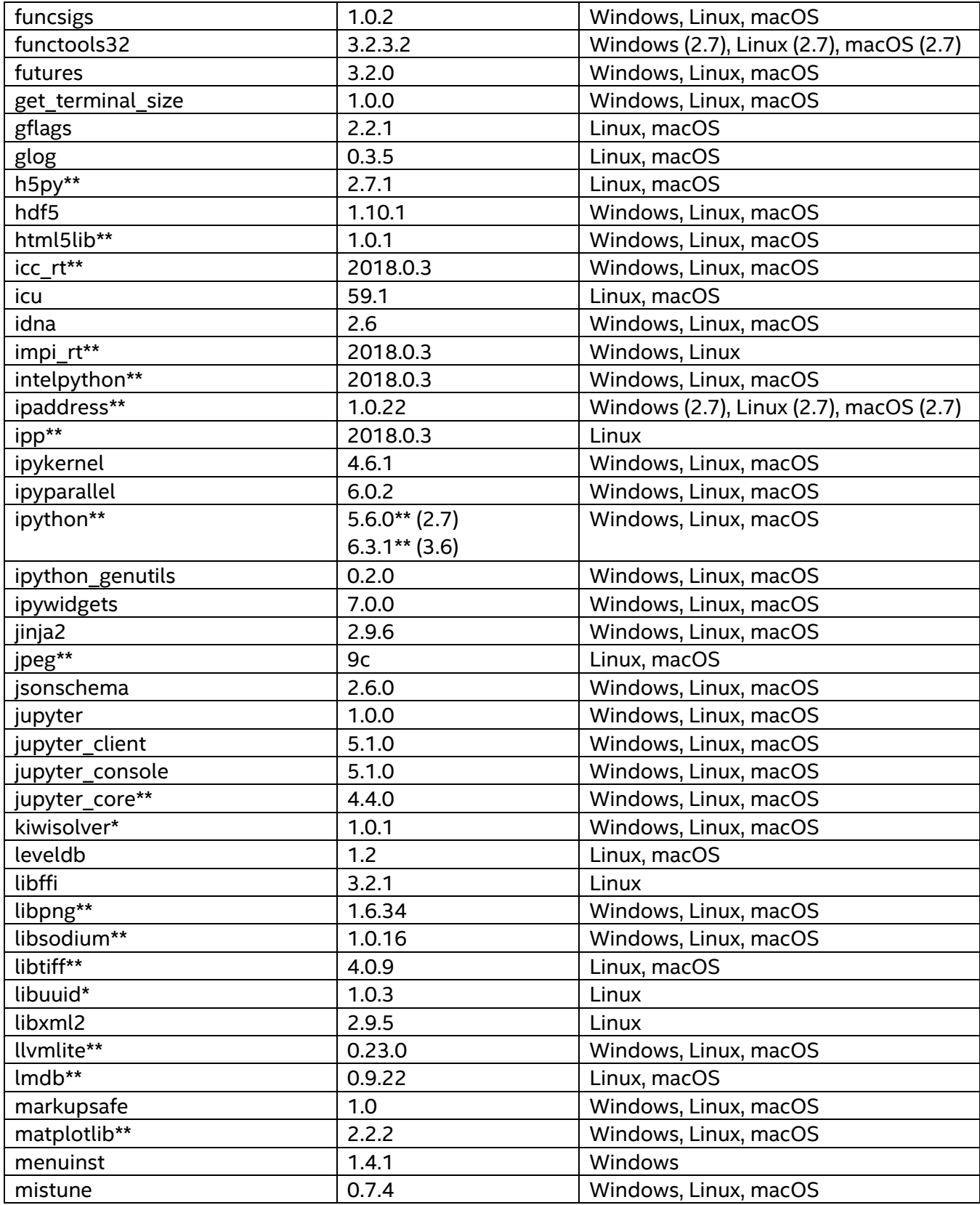

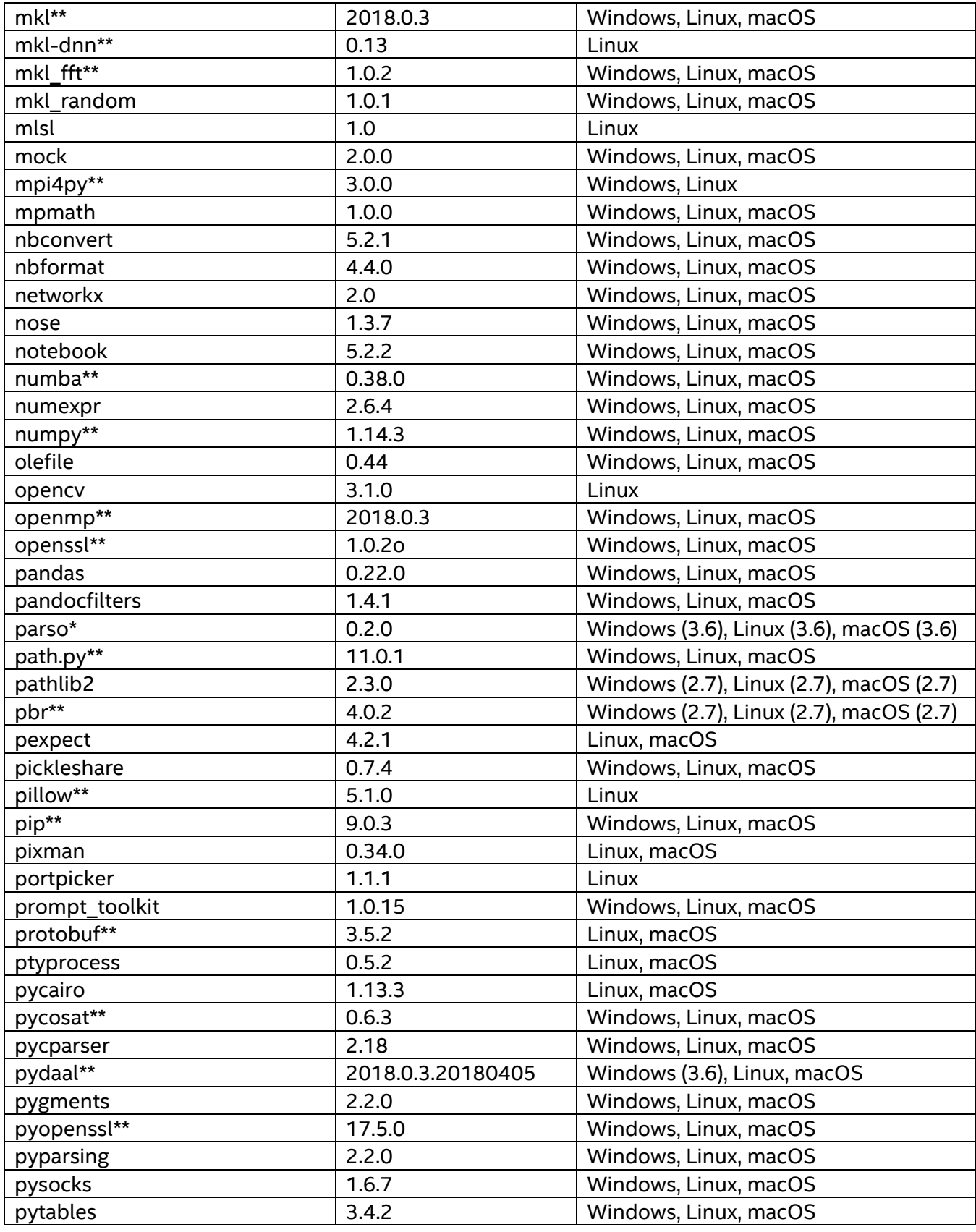

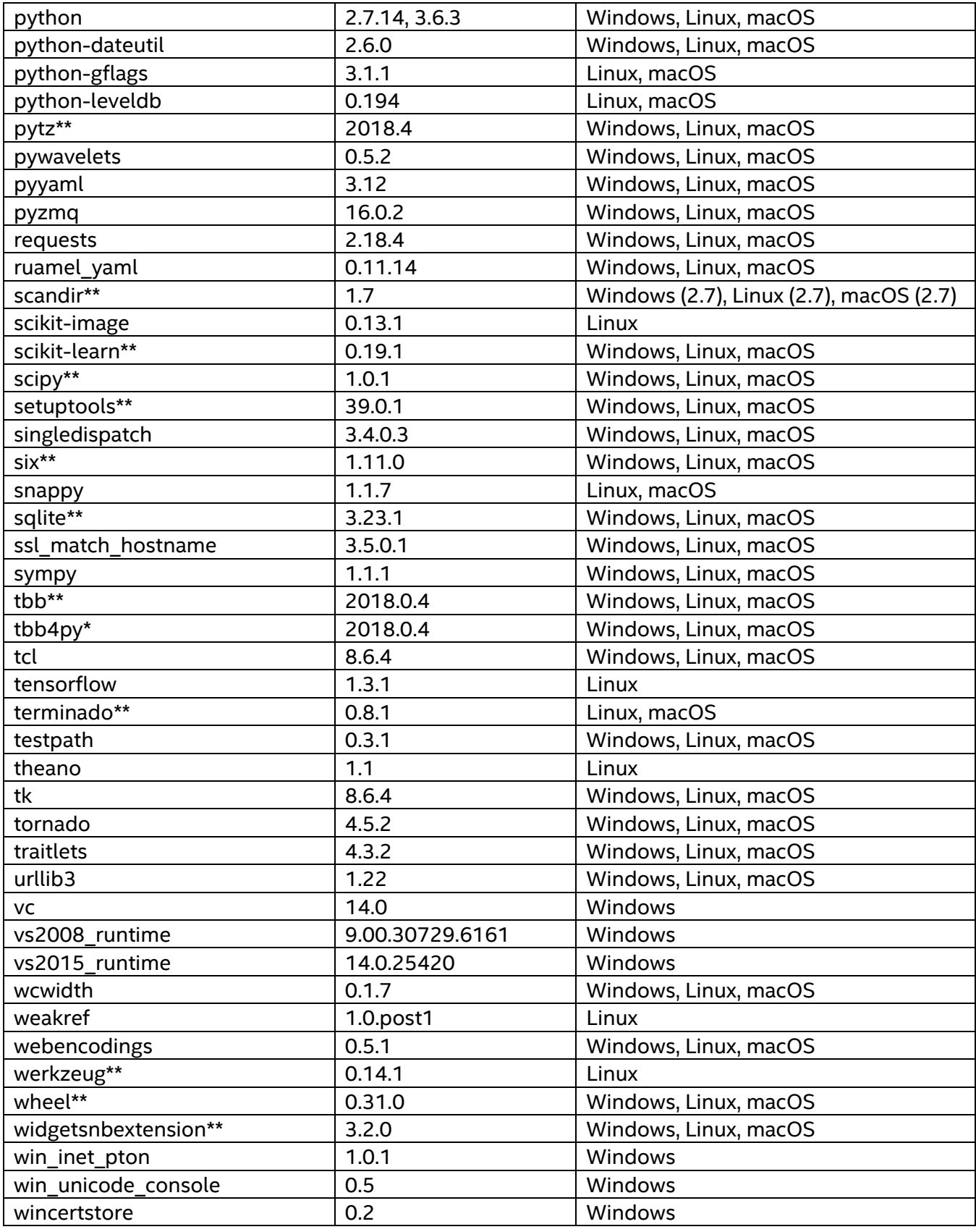

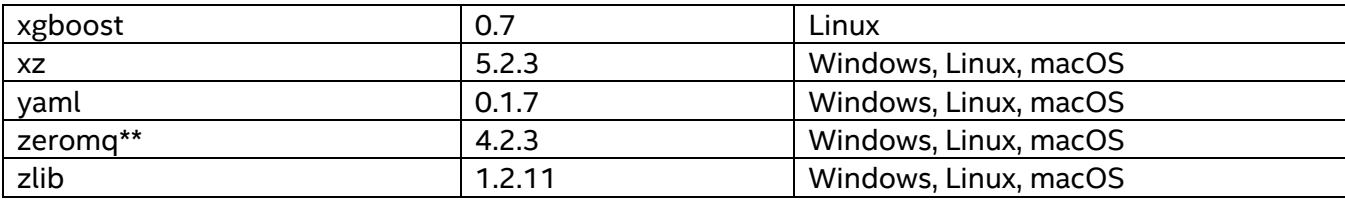

The installation package contains all the necessary native libraries required by the packages.

## **6 Known Issues**

Please refer to the **Known Issues** in the **Resources** section of the document that is available online:

<https://software.intel.com/en-us/articles/intel-distribution-for-python-support-and-documentation>

## <span id="page-11-0"></span>**7 Related Documentation**

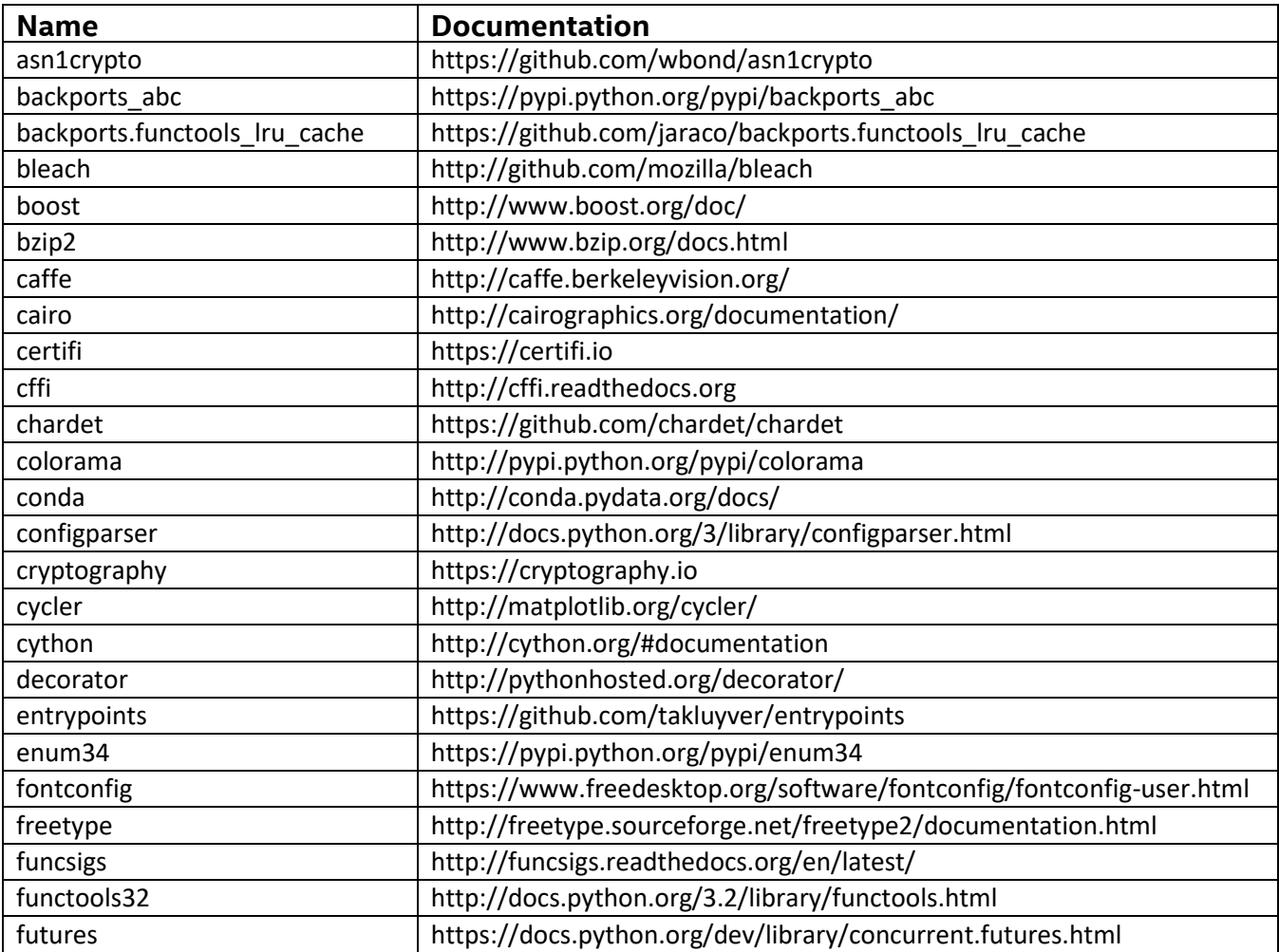

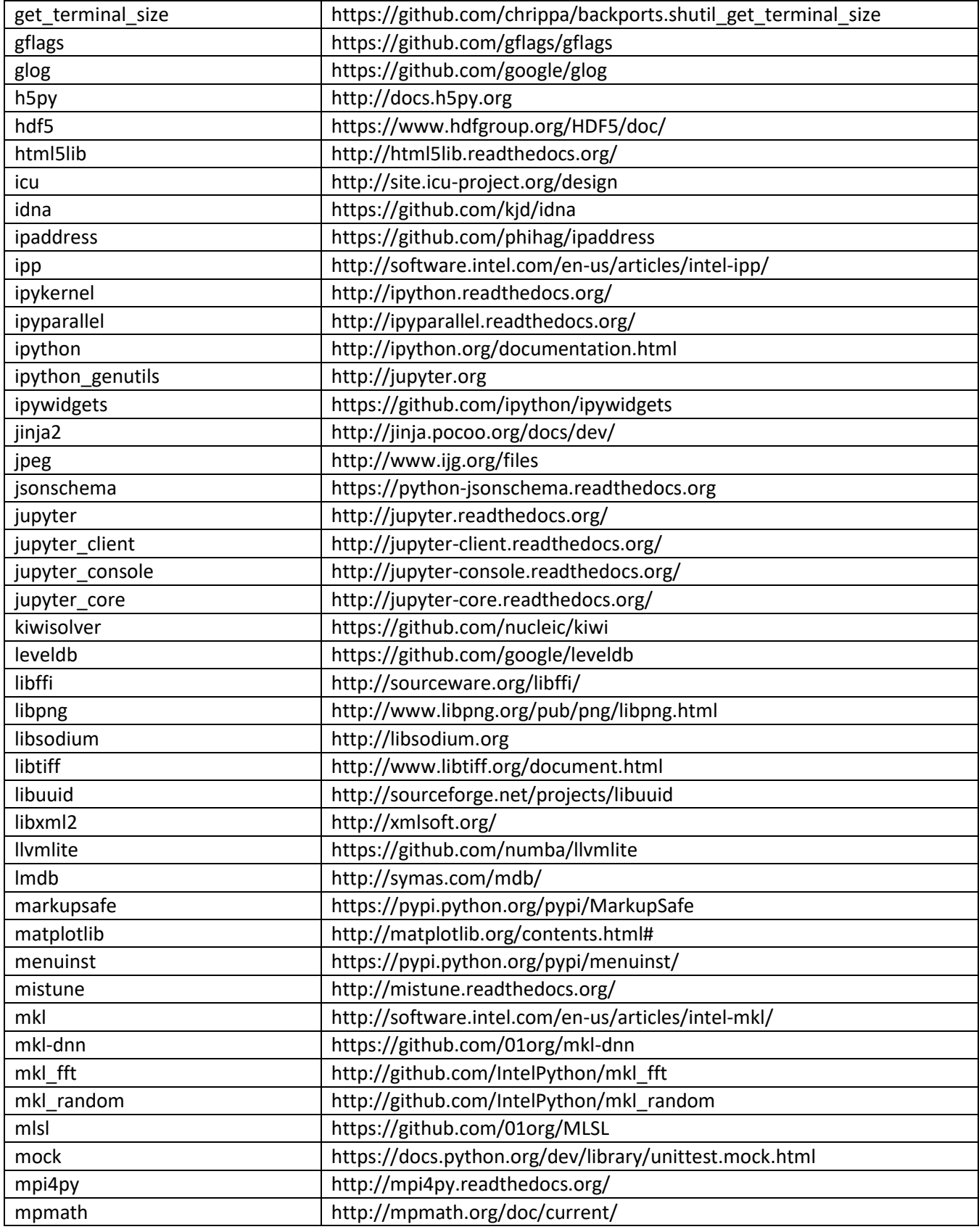

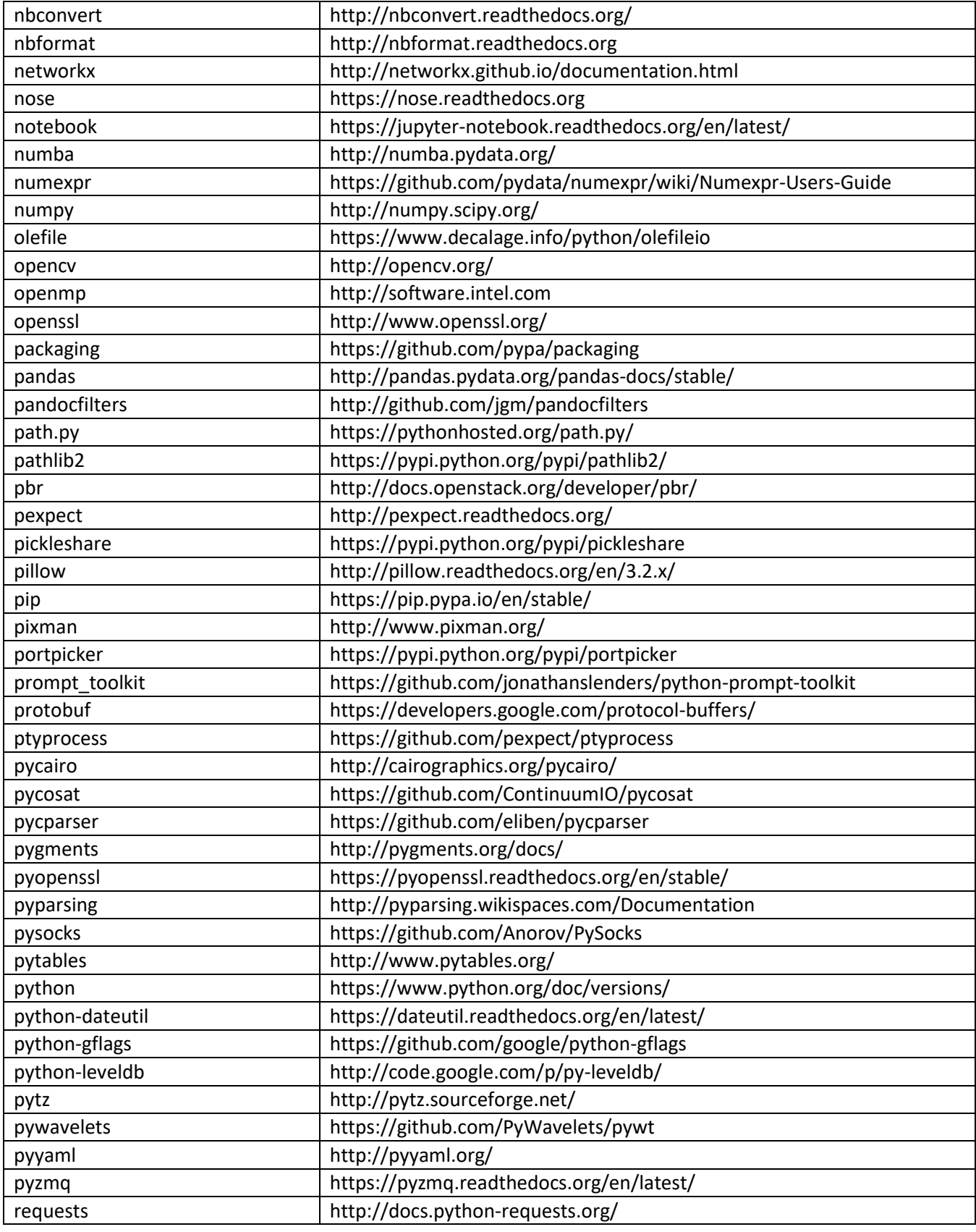

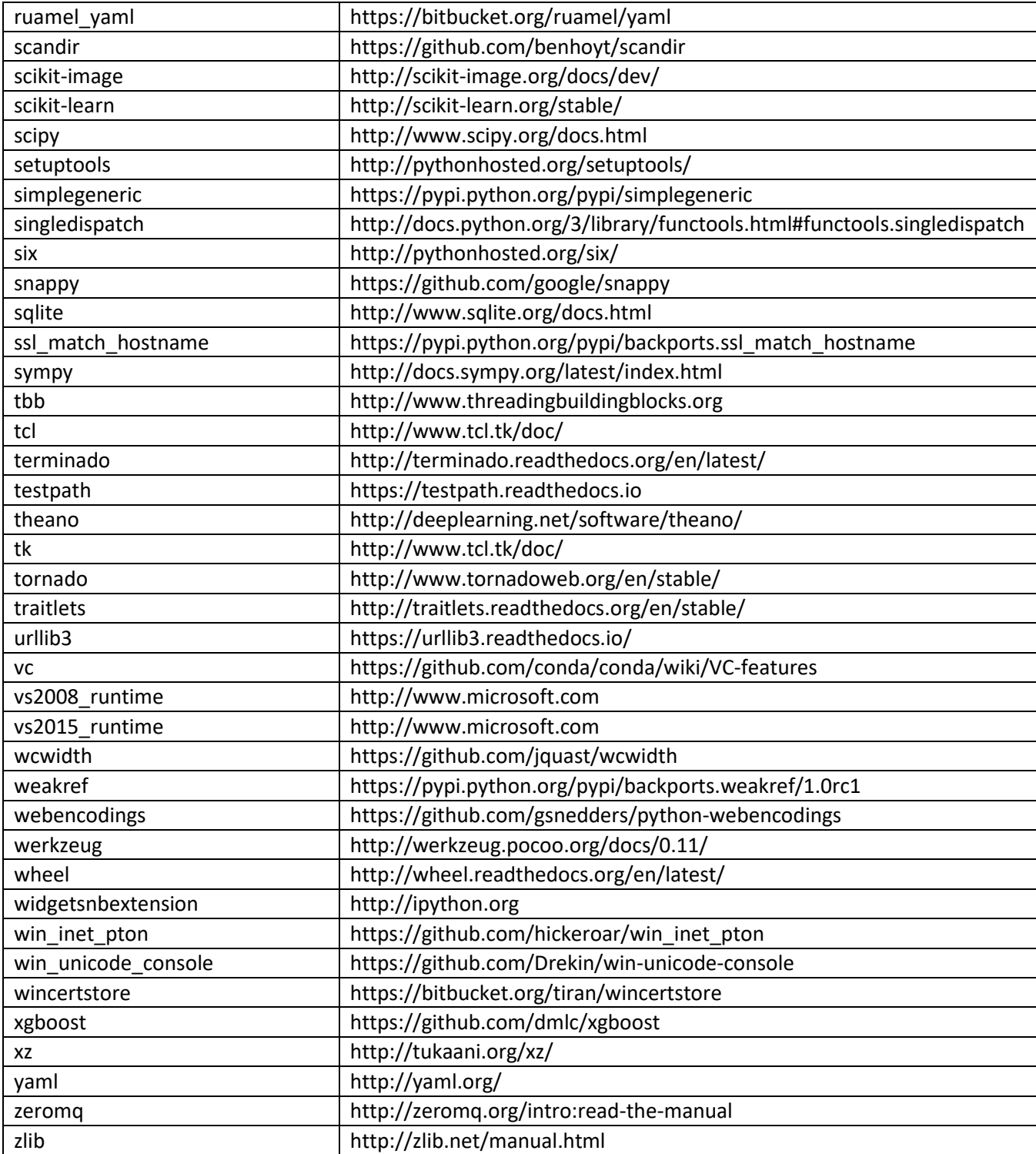

# **8 Legal Information**

No license (express or implied, by estoppel or otherwise) to any intellectual property rights is granted by this document.

Intel disclaims all express and implied warranties, including without limitation, the implied warranties of merchantability, fitness for a particular purpose, and non-infringement, as well as any warranty arising from course of performance, course of dealing, or usage in trade.

This document contains information on products, services and/or processes in development. All information provided here is subject to change without notice. Contact your Intel representative to obtain the latest forecast, schedule, specifications and roadmaps.

The products and services described may contain defects or errors known as errata which may cause deviations from published specifications. Current characterized errata are available on request.

Copies of documents which have an order number and are referenced in this document may be obtained by calling 1-800-548-4725 or by visiting [www.intel.com/design/literature.htm](http://www.intel.com/design/literature.htm).

Intel, the Intel logo, and Intel Core are trademarks of Intel Corporation in the U.S. and/or other countries.

\* Other names and brands may be claimed as the property of others.

Microsoft, Windows, Visual Studio, Visual C++, and the Windows logo are trademarks, or registered trademarks of Microsoft Corporation in the United States and/or other countries.

© 2018 Intel Corporation.

#### **Optimization Notice**

Intel's compilers may or may not optimize to the same degree for non-Intel microprocessors for optimizations that are not unique to Intel microprocessors. These optimizations include SSE2, SSE3, and SSSE3 instruction sets and other optimizations. Intel does not guarantee the availability, functionality, or effectiveness of any optimization on microprocessors not manufactured by Intel. Microprocessordependent optimizations in this product are intended for use with Intel microprocessors. Certain optimizations not specific to Intel microarchitecture are reserved for Intel microprocessors. Please refer to the applicable product User and Reference Guides for more information regarding the specific instruction sets covered by this notice.

Notice Revision #20110804